**ОКп 42 2100 ТУ 4221-009-79718634-2009 госреестр № 42735-09**

# **ЩиТОвОЙ ТРеХФаЗнЫЙ мУЛЬТимеТР Omix P99-M(MLA)-3-0.5-4I420-ACX220-RS485 Руководство по эксплуатации v. 2012-08-03 KOP KMK**

Omix P99-M(MLA)-3-0.5-4I420-ACX220-RS485 – мультифункциональный измерительный прибор c функциями анализатора. Данный прибор измеряет фазное напряжение, линейное напряжение, силу тока, активную, реактивную, полную и суммарную мощность, коэффициент мощности, активную и реактивную энергию, гармоническое искажение от четных и нечетных гармоник и гармонический коэффициент напряжения.

# **ОСОБеннОСТи**

- Подключение трансформаторов напряжения и тока.
- Класс точности 0,5.
- Анализатор гармоник до 31 вкл.
- Графический индикатор 2,8'' 128**×**64 точки.
- Функции max/min, среднее.
- 4 аналоговых выхода 4…20мА.
- Интерфейс RS-485.

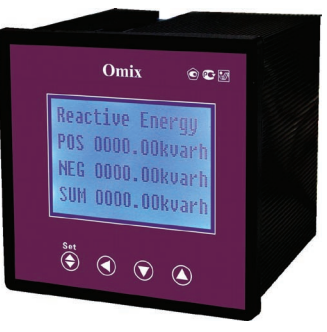

# **ЭЛеменТЫ пРиБОРа**

- 1. Жидкокристаллический дисплей
- 2. Кнопка **«Set»**
- 3. Кнопка
- 4. Кнопка
- 5. Кнопка  $\bigcirc$

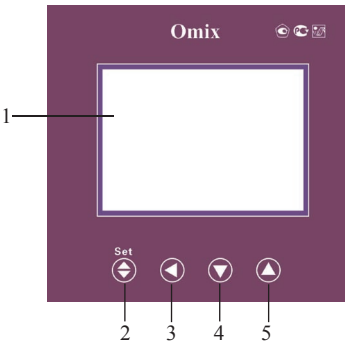

*Рис. 1 – Управляющие элементы*

# **меРЫ пРеДОСТОРОжнОСТи**

- 1. Перед подключением прибора удостоверьтесь, что измеряемая цепь обесточена.
- 2. Не роняйте прибор и не подвергайте его ударам.
- 3. В помещении, где установлен прибор, окружающий воздух не должен содержать токопроводящую пыль и взрывоопасные газы.

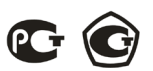

#### **УСТанОвКа пРиБОРа**

- 1. Вырежьте в щите прямоугольное отверстие 92×92 мм.
- 2. Установите прибор в отверстие.
- 3. Закрепите прибор в щите с помощью двух креплений (входят в комплектацию прибора) таким образом, чтобы щит оказался между передней панелью и креплением (рис. 2).

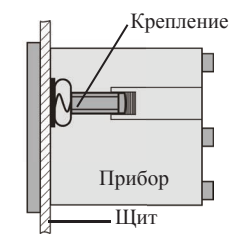

*Рис. 2 – Установка прибора*

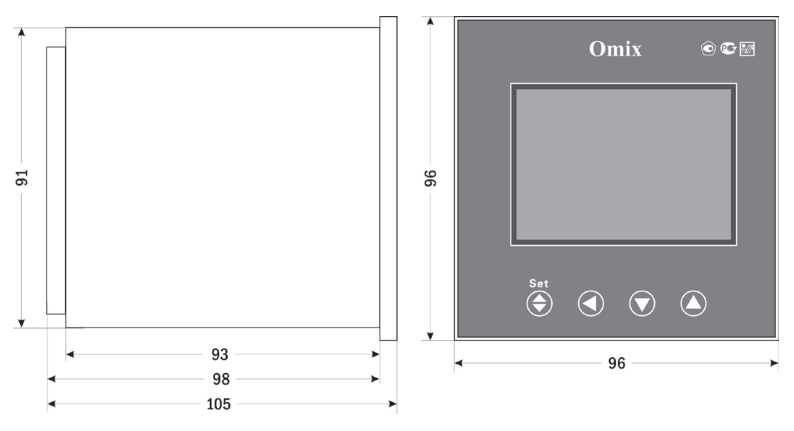

*Рис. 3 – Размеры прибора*

#### **пОДКЛЮЧение пРиБОРа**

Подключите прибор к сети в соответствии с клеммами подключения (рис. 4).

Для подключения напрямую и для подключения трансформаторов тока и напряжения воспользуйтесь соответствующей схемой (рис. 5–12).

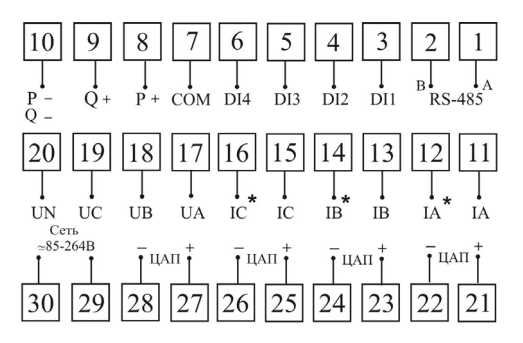

*Рис. 4 – Клеммы подключения*

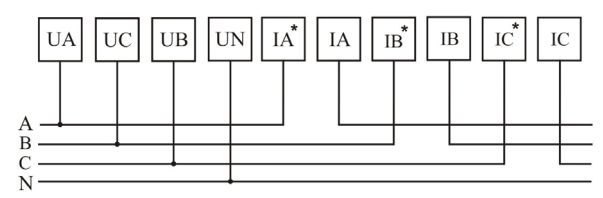

*Рис. 5 – Подключение напрямую (трехфазная цепь с нейтралью)*

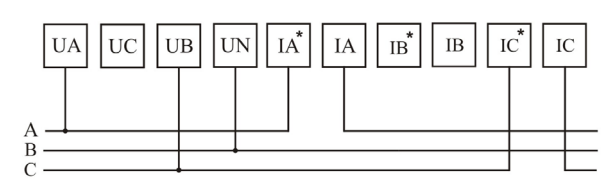

*Рис. 6 – Подключение напрямую (трехфазная цепь без нейтрали)*

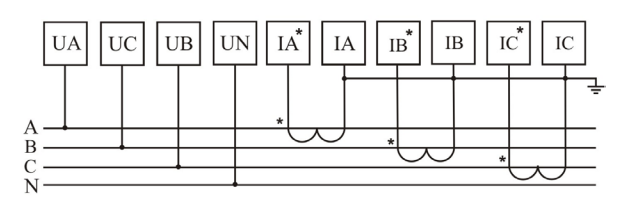

*Рис. 7 – Подключение трансформатора тока (трехфазная цепь с нейтралью)*

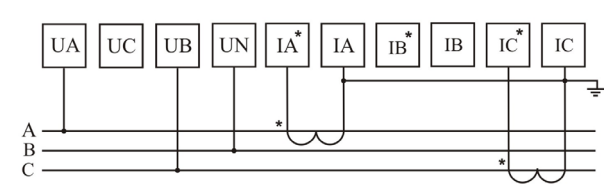

*Рис. 8 – Подключение трансформатора тока (трехфазная цепь без нейтрали)*

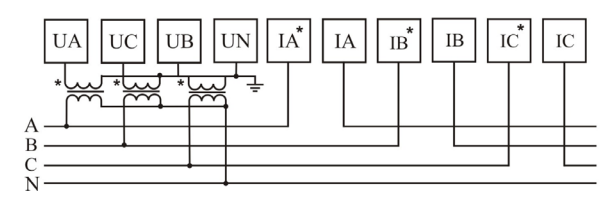

*Рис. 9 – Подключение трансформатора напряжения (трехфазная цепь с нейтралью)*

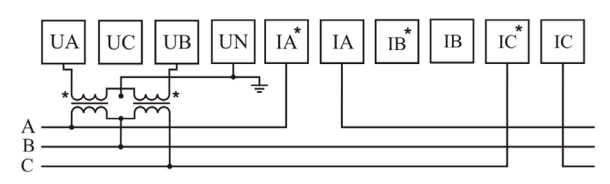

*Рис. 10 – Подключение трансформатора напряжения (трехфазная цепь без нейтрали)*

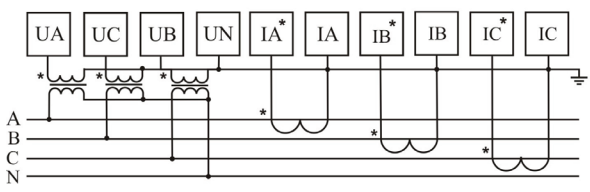

*Рис. 11 – Подключение трансформаторов тока и напряжения (трехфазная цепь с нейтралью)*

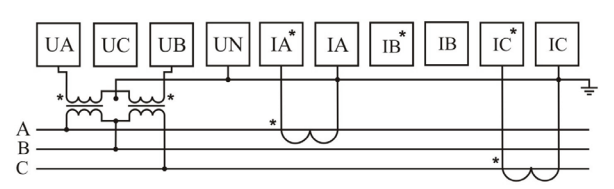

*Рис. 12 – Подключение трансформаторов тока и напряжения (трехфазная цепь без нейтрали)*

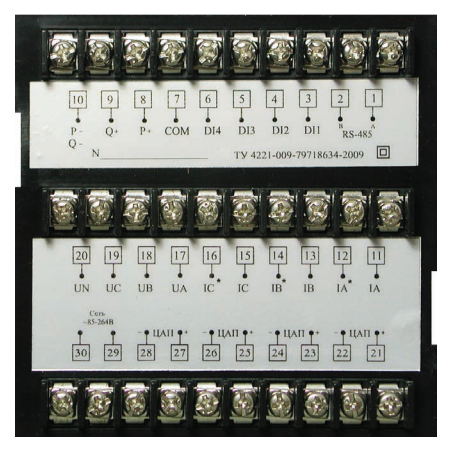

*Рис. 13 – Задняя панель прибора*

#### **ДОпОЛниТеЛЬная инФОРмаЦия пО пОДКЛЮЧениЮ**

Диапазон питания данного прибора ≅85…264В. При использовании источника питания переменного тока во избежание повреждения прибора рекомендуется использовать предохранитель на 1А.

Если напряжение на измерительном входе выше допустимого, то рекомендуется использовать в цепи трансформатор напряжения и предохранитель на 1А.

Если сила тока на измерительном входе выше допустимой, то рекомендуется использовать в цепи трансформатор тока.

**импульсный выход** состоит из трех клемм: **«P+»** – выход активной энергии, **«Q+»** – выход реактивной энергии, **«P−Q−»** – общий выход активной и реактивной энергии. Параметры выхода: оптический выход связи с открытым коллектором, напряжение с открытым коллектором Vcc  $\leq$  48B, сила тока Iz ≤ 50мА. Выходные данные соответствуют вторичным показаниям. Для измерения первичной энергии нужно установить трансформатор напряжения и трансформатор тока.

**Цифровой вход DI1...DI4** – это 1...4-канальный порт с сухим контактом, внутреннее питание прибора +5В.

Прибор поддерживает передачу данных через интерфейс **RS-485** посредством протокола **Modbus RTU**. На один канал может быть подключено до 32 приборов. У каждого прибора должен быть свой индивидуальный адрес в схеме. Подключать приборы следует экранирован-

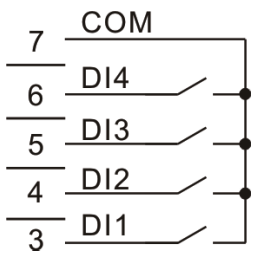

*Рис. 14 – Схема подключения импульсных выходов*

ной витой парой. Подключение рекомендуется располагать вдалеке от высоковольтных проводов или других объектов с высоким электромагнитным излучением. Длина провода не должна превышать 1200 метров.

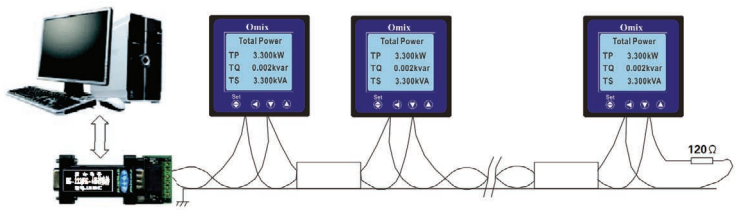

*Рис. 15 – Пример стандартного подключения по RS-485*

### **пОРяДОК РаБОТЫ**

- 1. При включении питания на дисплее прибора появится надпись **«Initializing»** («Инициализация») и версия программного обеспечения прибора. Затем на дисплее появятся данные об измерениях исследуемой цепи.
- 2. Перемещение по категориям производится нажатием на кнопку  $\odot$ .
- 3. Перемещение по подкатегориям производится нажатием на кнопки  $\n *W*$   $\n *W*$

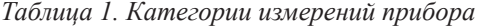

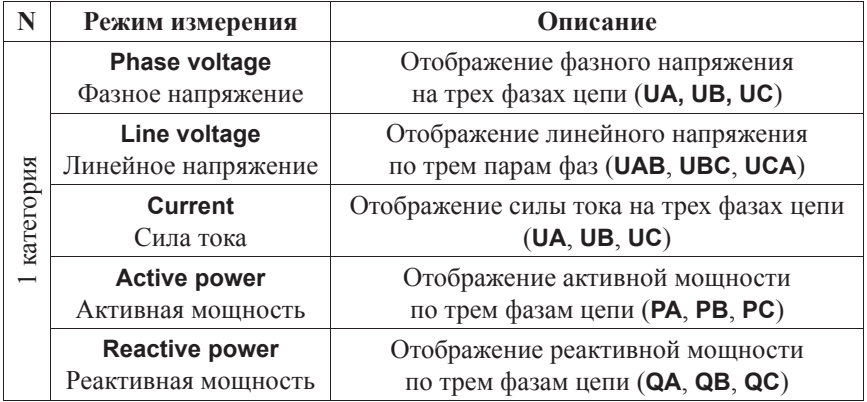

*Продолжение таблицы 1*

| ${\bf N}$                             | Режим измерения                                                                                                    | Описание                                                                                                    |  |  |
|---------------------------------------|----------------------------------------------------------------------------------------------------|----------------------------------------------------------------------------------------------------|--|--|
|                                       | <b>Apparent power</b>                                                                                                    | Отображение полной мощности                                                                                                    |  |  |
|                                       | Полная мощность                                                                                                    | по трем фазам цепи (SA, SB, SC)                                                                                                    |  |  |
|                                       | <b>Total power</b>                                                                                                    | Отображение суммарной активной,<br>реактивной и полной мощности (TP, TQ, TS)                                                                              |  |  |
|                                       | Суммарная мощность                                                                                                    |                                                                                                    |  |  |
|                                       | <b>Power factor</b>                                                                                                    | Отображение коэффициента мощности                                                                                                    |  |  |
| 1 категория                           | Коэффициент                                                                                                    | по трем фазам цепи (РЕА, РЕВ, РЕС)                                                                                                    |  |  |
|                                       | мощности cos ф                                                                                                    |                                                                                                    |  |  |
|                                       | <b>Total factor frequency</b>                                                                                                 | Отображение суммарного коэффициента                                                                                                    |  |  |
|                                       | Суммарный коэффи-<br>циент мощности                                                                                           | мощности (total factor) и частоты                                                                                                    |  |  |
|                                       | и частота тока                                                                                                    | измеряемого тока (frequency)                                                                                                    |  |  |
|                                       |                                                                                                    | Отображение статуса входных и выходных                                                                                                    |  |  |
|                                       | Switching                                                                                                    | релейных выходов. Input - входные каналы                                                                                                    |  |  |
|                                       | Реле                                                                                                    | Output - выходные каналы. Тире означает,                                                                                                    |  |  |
|                                       |                                                                                                    | что каналы не используются                                                                                                    |  |  |
|                                       | <b>Active energy</b><br>Активная энергия                                                                                      | Отображение положительной,                                                                                                    |  |  |
|                                       |                                                                                                    | отрицательной и суммарной активной                                                                                                    |  |  |
|                                       |                                                                                                    | энергии (POS, NEG, SUM)                                                                                                    |  |  |
|                                       | <b>Reactive energy</b><br>Реактивная энергия                                                                                  | Отображение положительной,<br>отрицательной и суммарной реактивной                                                                                        |  |  |
|                                       |                                                                                                    | энергии (POS, NEG, SUM)                                                                                                    |  |  |
|                                       | <b>Maximal Active</b>                                                                                                    | Отображение наибольшей средней                                                                                                    |  |  |
|                                       | <b>Demand</b>                                                                                                    | величины активной энергии:                                                                                                    |  |  |
|                                       | Максимальная сред-                                                                                                    | положительной (POS)                                                                                                    |  |  |
|                                       | няя активная энергия                                                                                                    | и отрицательной (NEG)                                                                                                    |  |  |
| категория<br>$\overline{\mathcal{C}}$ | <b>Maximal Reactive</b>                                                                                                    | Отображение наибольшей средней                                                                                                    |  |  |
|                                       | <b>Demand</b>                                                                                                    | величины реактивной энергии:                                                                                                    |  |  |
|                                       | Минимальная средняя                                                                                                    | положительной (POS)                                                                                                    |  |  |
|                                       | реактивная энергия                                                                                                    | и отрицательной (NEG)                                                                                                    |  |  |
|                                       |                                                                                                    | Отображение средней величины активной                                                                                                    |  |  |
|                                       |                                                                                                    |                                                                                                    |  |  |
|                                       | активная энергия                                                                                                    |                                                                                                    |  |  |
|                                       | <b>Current Reactive</b>                                                                                                    |                                                                                                    |  |  |
|                                       | <b>Demand</b>                                                                                                    |                                                                                                    |  |  |
|                                       | Текущая средняя                                                                                                    |                                                                                                    |  |  |
|                                       |                                                                                                    |                                                                                                    |  |  |
|                                       |                                                                                                    | Отображение наибольшего напряжения<br>по каждой фазе (UA, UB, UC)                                                                                         |  |  |
|                                       |                                                                                                    |                                                                                                    |  |  |
|                                       | <b>Current Active</b><br><b>Demand</b><br>Текущая средняя<br>реактивная энергия<br>Max. Voltage<br>Максимальное<br>напряжение | энергии: положительной (POS)<br>и отрицательной (NEG)<br>Отображение средней величины реактивной<br>энергии: положительной (POS)<br>и отрицательной (NEG) |  |  |

*Продолжение таблицы 1*

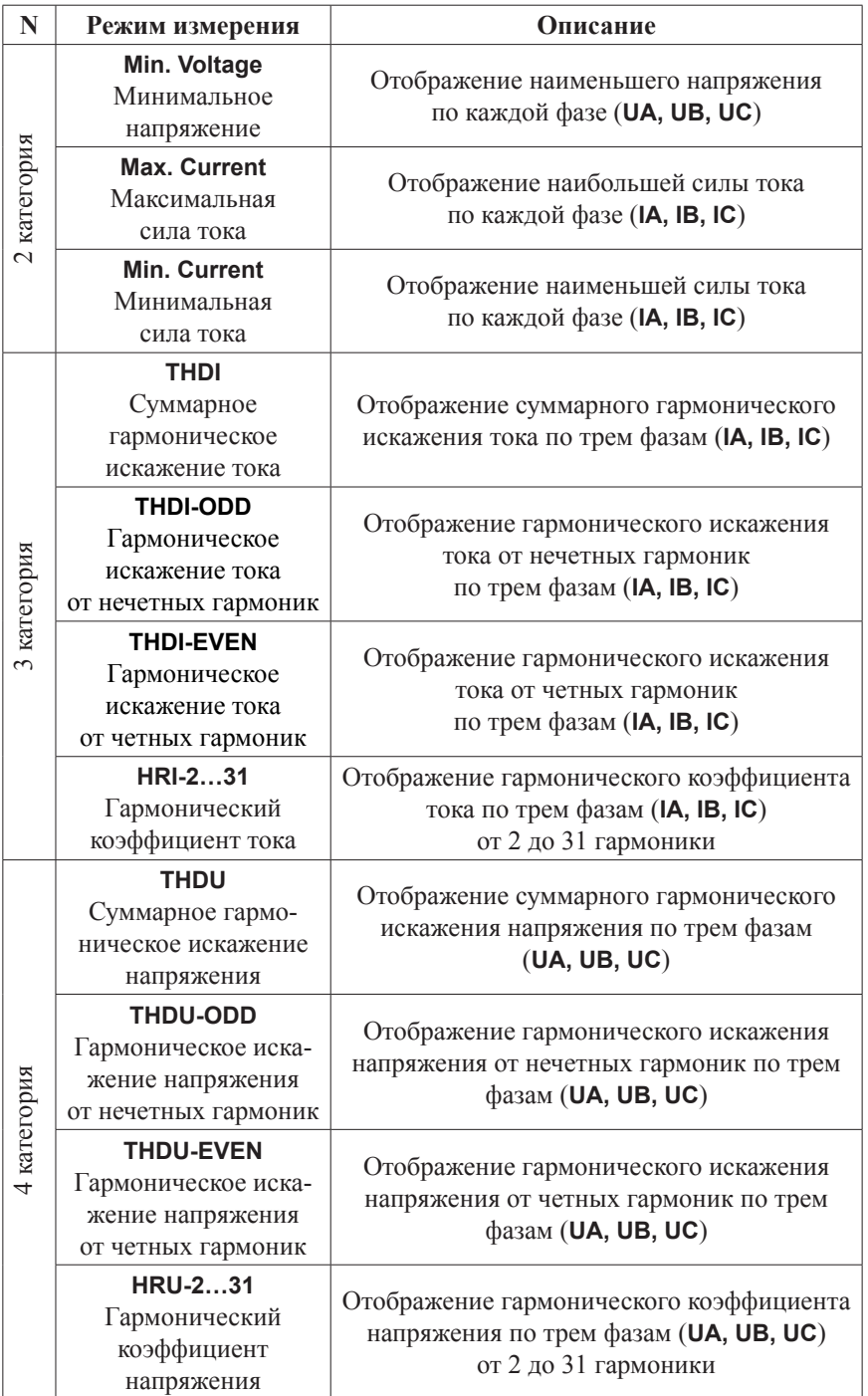

#### РЕЖИМ ПРОГРАММИРОВАНИЯ

Для входа в режим программирования нажмите и удерживайте кнопку «Set» В течение 3 секунд.

При входе в режим программирования прибор запросит ввод пароля (Input password). По умолчанию пароль для входа «0000».

Категория меню отображается на самой верхней строке дисплея прибора. Переключение категорий и изменение настроек осуществляются кнопками  $\mathcal{D}$  и  $\mathcal{D}$ . При изменении численных данных кнопки  $\mathcal{D}$  и  $\mathcal{D}$  изменяют выбранный порядок числа на -1 и +1 соответственно, а кнопка  $\odot$ перемещает курсор по порядкам числа. Выбор нужной категории и опции, а также сохранение изменений опции осуществляются нажатием на кнопку «Set» • Переход в верхний раздел из текущего, а также выход из режима программирования осуществляются нажатием на кнопку  $\textcircled{\tiny{}}$ .

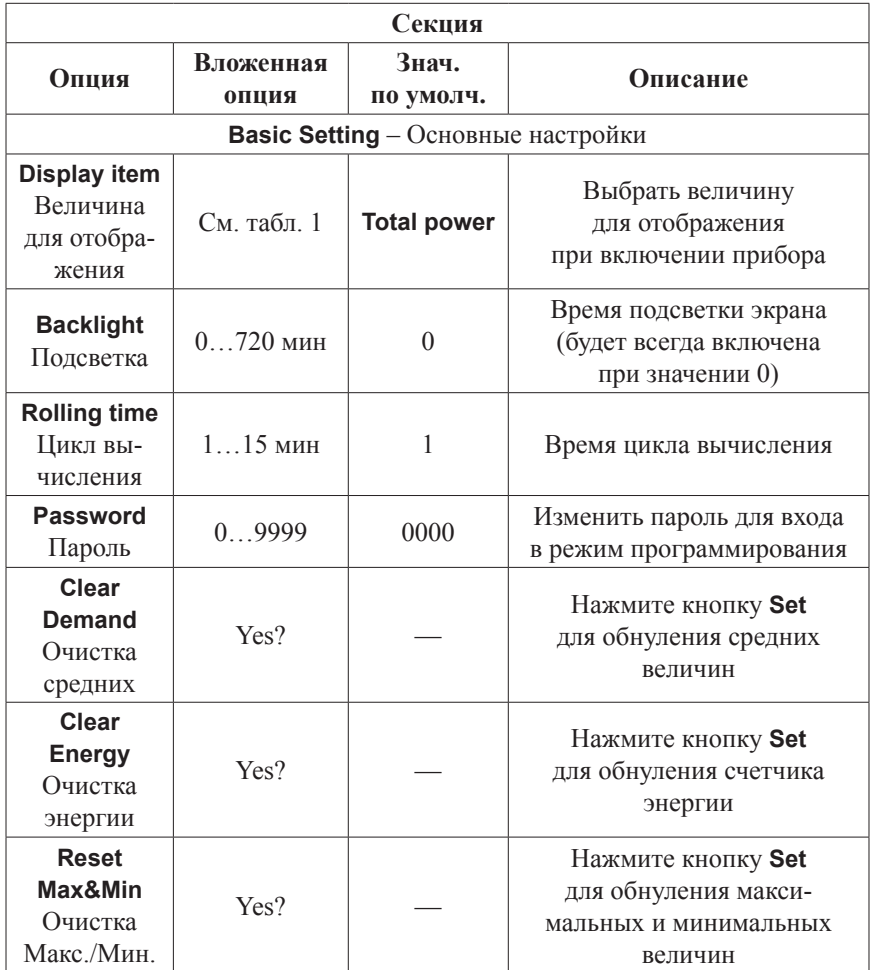

Таблица 2. Параметры режима программирования с учетом церархии

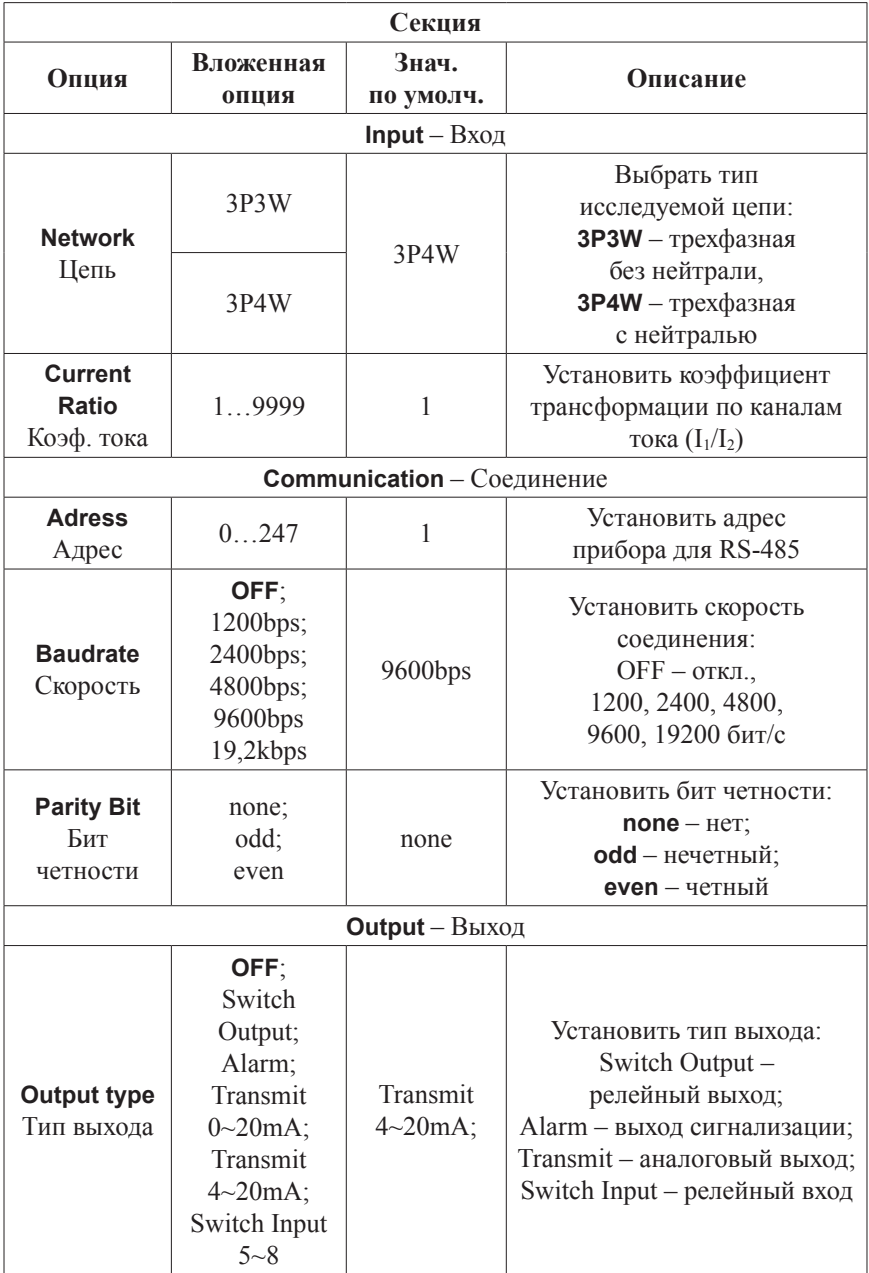

| Секция                      |                                       |                     |                                                                                   |  |  |  |  |  |
|-----------------------------|---------------------------------------|---------------------|-----------------------------------------------------------------------------------|--|--|--|--|--|
| Опция                       | Вложенная<br>опция                    | Знач.<br>по умолч.  | Описание                                                                          |  |  |  |  |  |
|                             | <b>Object</b><br>См. табл. 3          | <b>Current - IA</b> | Выбрать величину отсле-<br>живания для первого канала<br>передачи/сигнализации    |  |  |  |  |  |
| <b>Channel 1</b><br>Канал 1 | <b>Lower limit</b><br>09999           | $\theta$            | Нижняя уставка передачи/<br>сигнализации по каналу 1                              |  |  |  |  |  |
|                             | <b>Higher limit</b><br>09999          | 5000                | Верхняя уставка передачи/<br>сигнализации по каналу 1                             |  |  |  |  |  |
|                             | Object<br>См. табл. 3                 | <b>Current - IA</b> | Выбрать величину отсле-<br>живания для второго канала<br>передачи/сигнализации    |  |  |  |  |  |
| <b>Channel 2</b><br>Канал 2 | <b>Lower limit</b><br>09999           | $\theta$            | Нижняя уставка передачи/<br>сигнализации по каналу 2                              |  |  |  |  |  |
|                             | <b>Higher limit</b><br>09999          | 5000                | Верхняя уставка передачи/<br>сигнализации по каналу 2                             |  |  |  |  |  |
|                             | Object<br>Current - IA<br>См. табл. 3 |                     | Выбрать величину отслежи-<br>вания для третьего канала<br>передачи/сигнализации   |  |  |  |  |  |
| <b>Channel 3</b><br>Канал 3 | <b>Lower limit</b><br>0.09999         | $\mathbf{0}$        | Нижняя уставка передачи/<br>сигнализации по каналу 3                              |  |  |  |  |  |
|                             | <b>Higher limit</b><br>09999          | 5000                | Верхняя уставка передачи/<br>сигнализации по каналу 3                             |  |  |  |  |  |
|                             | <b>Object</b><br>См. табл. 3          | <b>Current - IA</b> | Выбрать величину отслежи-<br>вания для четвертого канала<br>передачи/сигнализации |  |  |  |  |  |
| Channel 4<br>Канал 4        | <b>Lower limit</b><br>09999           | $\overline{0}$      | Нижняя уставка передачи/<br>сигнализации по каналу 4                              |  |  |  |  |  |
|                             | <b>Higher limit</b><br>09999          | 5000                | Верхняя уставка передачи/<br>сигнализации по каналу 4                             |  |  |  |  |  |
| <b>Delay Time</b>           | 0,03600                               | $\theta$            | Время задержки<br>сигнализации, с                                                 |  |  |  |  |  |
| <b>Difference</b>           | 12000                                 | $\mathbf{1}$        | Гистерезис сигнализации                                                           |  |  |  |  |  |

*Примечание: пункты меню «Delay Time» и «Difference» появляются только в случае, если для параметра «Output Type» было установлено значение «Alarm».*

*Таблица 3. Величины для передачи /сигнализации*

| #                       | Обозначение          | Величина                             | #  | Обозначение            | Величина                                                     |
|-------------------------|----------------------|--------------------------------------|----|------------------------|--------------------------------------------------------------|
| $\bf{0}$                | none                 | Откл                                 | 15 | Power - PA             |                                                              |
| 1                       | <b>Voltage - UAB</b> |                                      | 16 | Power - PB             | Активная<br>мощность                                         |
| $\mathbf{2}$            | <b>Voltage - UBC</b> | Линейное<br>напряжение               | 17 | Power - PC             |                                                              |
| 3                       | <b>Voltage - UCA</b> |                                      | 18 | Power - QA             | Реактивная<br>мощность                                       |
| $\overline{\mathbf{4}}$ | Voltage - UA         |                                      | 19 | Power - QB             |                                                              |
| 5                       | Voltage - UB         | Фазное<br>напряжение                 | 20 | Power - QC             |                                                              |
| 6                       | Voltage - UC         |                                      | 21 | Power – SA             |                                                              |
| 7                       | <b>Current - IA</b>  |                                      | 22 | Power - SB             | Полная<br>мощность                                           |
| 8                       | <b>Current - IB</b>  | Сила тока                            | 23 | <b>Power-SC</b>        |                                                              |
| 9                       | Current - IC         |                                      | 24 | <b>Factor - PFA</b>    |                                                              |
| 10                      | <b>Frequency</b>     | Частота                              | 25 | <b>Factor - PFB</b>    | Коэффициент<br>мощности                                      |
|                         |                      |                                      | 26 | <b>Factor - PFC</b>    |                                                              |
| 11                      | Power - PT           | Суммарная<br>активная<br>мощность    | 27 | Curr-Demand-<br>Act+   | Текущая<br>средняя<br>активная<br>положительная<br>энергия   |
| 12                      | Power - QT           | Суммарная<br>реактивная<br>мощность  | 28 | Curr-Demand-<br>$Act-$ | Текущая<br>средняя<br>активная<br>отрицательная<br>энергия   |
| 13                      | Power - ST           | Суммарная<br>полная<br>мощность      | 29 | Curr-Demand-<br>Re+    | Текущая<br>средняя<br>реактивная<br>положительная<br>энергия |
| 14                      | Power - PFT          | Суммарный<br>коэффициент<br>мощности | 30 | Curr-Demand-<br>$Re-$  | Текущая<br>средняя<br>реактивная<br>отрицательная<br>энергия |

#### **ПРИМЕР ПРОГРАММИРОВАНИЯ ПРИБОРА**

Необходимо установить режим сигнализации таким образом, чтобы отслеживать силу тока по трем фазам и частоту и замыкать цепь, если сила тока будет в диапазоне 2…5А, а частота в диапазоне 48…52 Гц, а вне этих диапазонов размыкать цепь на соответствующих выходах. Метод настройки:

- 1. Установите параметр **Output Type** как **Alarm.**
- 2. Установите параметр **Object** у опции **Channel 1** как **Current-IA**. Таким же образом для опций **Channel 2**, **Channel 3**, **Channel 4** установите соответственно **Current-IB**, **Current-IC** и **Frequency**.
- 3. Установите нижние уставки по каналам 1…3 равными 2, нижнюю уставку по каналу 4 установите равной 48.
- 4. Установите верхние уставки по каналам 1…3 равными 5, верхнюю уставку по каналу 4 установите равной 52.
- 5. Установите величину гистерезиса сигнализации **Difference** равной 1.
- 6. Установите задержку сигнализации **Delay time** равной 0.

Если все было установлено правильно, то выходы 1, 2 и 3 будут замыкаться в случае, когда на соответствующих фазах сила тока будет в диапазоне 2…5А, и размыкаться, когда сила тока на соответствующих фазах будет вне этого диапазона. В то же время, выход 4 будет замыкаться, если частота тока будет находиться в диапазоне 48…52 Гц, и размыкаться, когда частота тока будет вне этого диапазона.

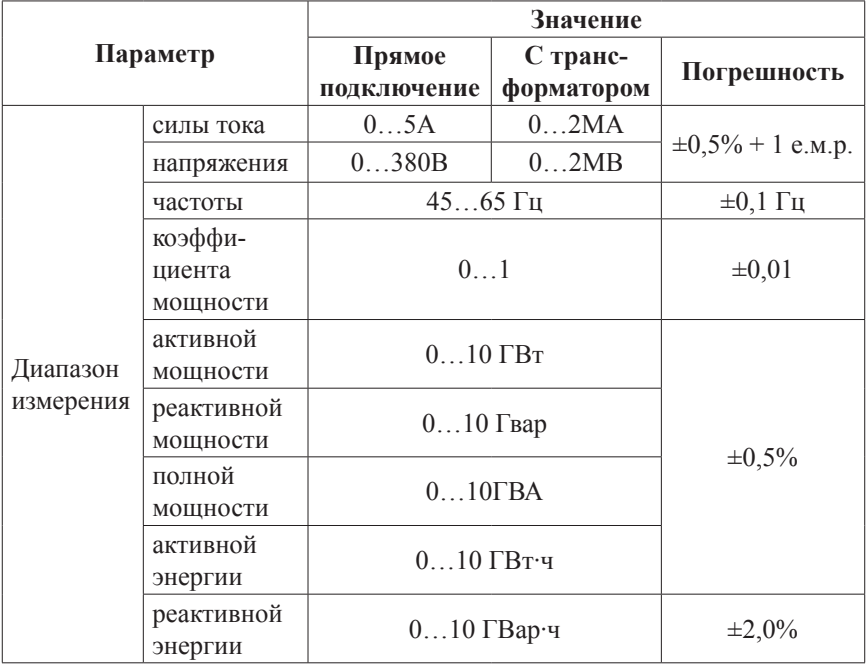

### **ТЕХНИЧЕСКИЕ ХАРАКТЕРИСТИКИ**

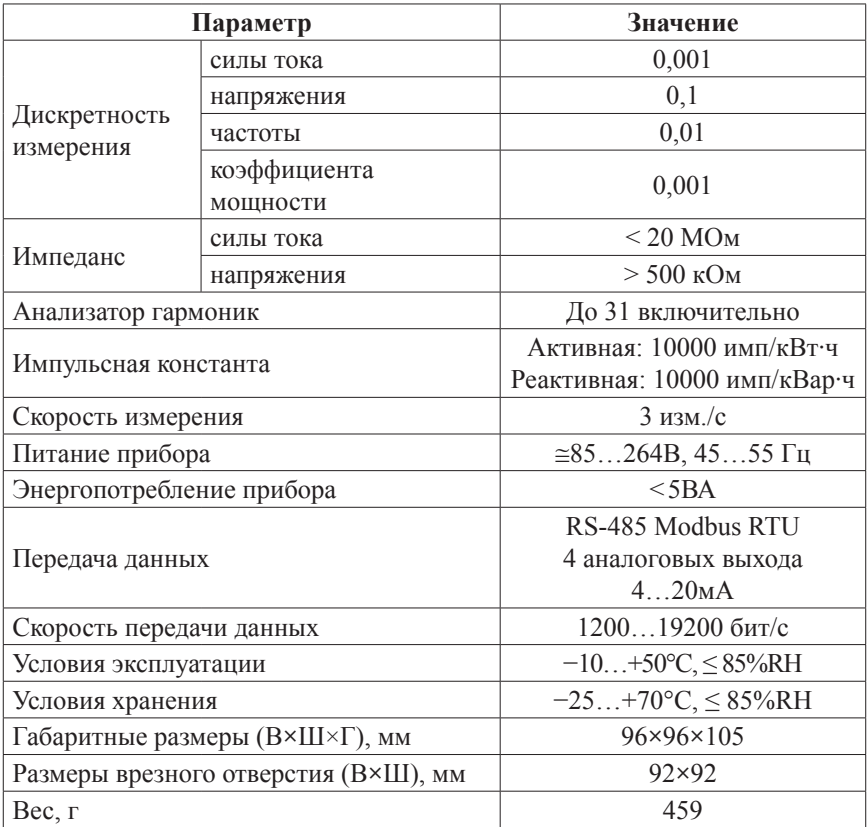

# **КОМПЛЕКТАЦИЯ**

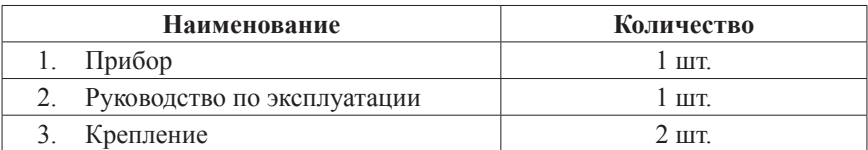

### ГАРАНТИЙНЫЕ ОБЯЗАТЕЛЬСТВА

Гарантийный срок устанавливается 12 месяцев от даты продажи.

После окончания срока действия гарантии за все работы по ремонту и техобслуживанию с пользователя взимается плата.

Поставщик не несет никакой ответственности за ущерб, связанный с повреждением изделия при транспортировке, в результате некорректного использования или эксплуатации, а также в связи с подделкой, модификацией или самостоятельным ремонтом изделия.

Производитель: ООО «Автоматика» 195265, г. Санкт-Петербург, а/я 71 Дата продажи: www.automatix.com E-mail: support@automatix.ru Тел./факс: (812) 324-63-80

 $M.\Pi.$ 

Поставщик: ТД «Энергосервис» 195265, г. Санкт-Петербург, а/я 70 www.kipspb.ru E-mail: arc@pop3.rcom.ru Тел./факс: (812) 327-32-74, 928-32-74

#### СВИДЕТЕЛЬСТВО О ПРИЕМКЕ

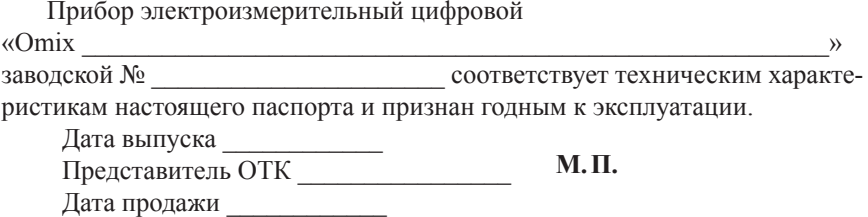

#### ОБРАТНАЯ СВЯЗЬ

Со всеми вопросами и предложениями обращайтесь:

- · по адресу электронной почты: support@automatix.ru;
- по обычной почте: 195265, Санкт-Петербург, а/я 71;
- по телефону: (812) 324-63-80.

Программное обеспечение и дополнительная информация могут быть найдены на нашем интернет-сайте www.kipspb.ru/support.

### **СВЕДЕНИЯ О ПОВЕРКЕ ПРИБОРОВ ЭЛЕКТРОИЗМЕРИТЕЛЬНЫХ ЦИФРОВЫХ «Omix»**

Прибор электроизмерительный цифровой

 $\wedge$   $\wedge$ 

заводской №

Поверка прибора «Omix» осуществляется в соответствии с Методикой поверки МП-2203-0178-2009, утвержденной ГЦИ СИ ФГУП «ВНИИМ им. Д. И. Менделеева» в 2009 г., по заказу клиента. Межповерочный интервал – 4 года.

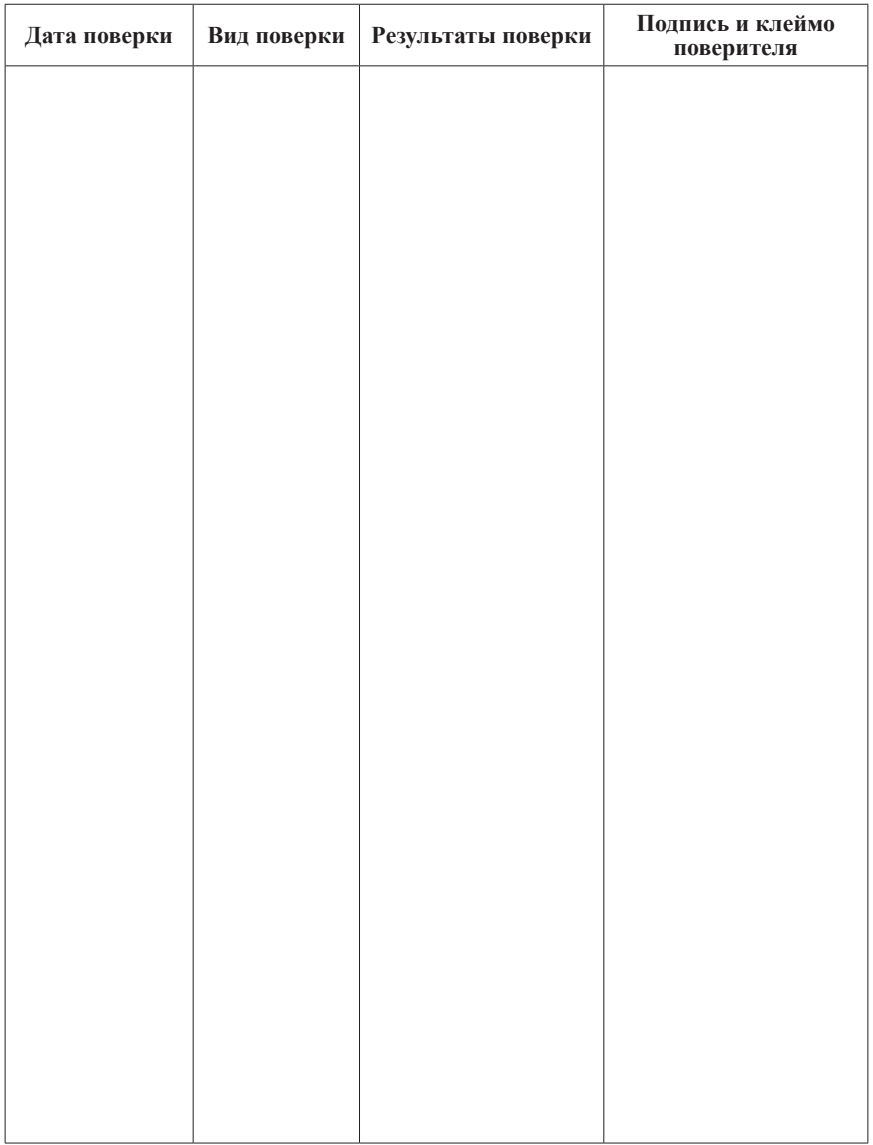

### ДОПОЛНИТЕЛЬНАЯ ИНФОРМАЦИЯ

При подключении прибора по RS-485 Вам может быть полезна следующая информация:

Функции Modbus RTU, используемые в приборе:

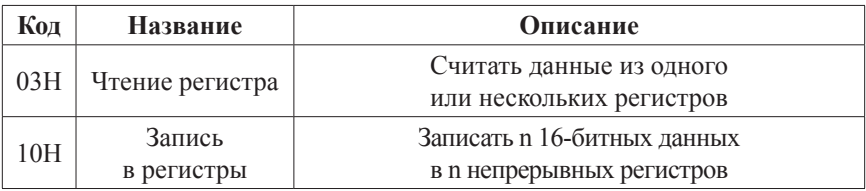

Регистры, содержащие важную информацию:

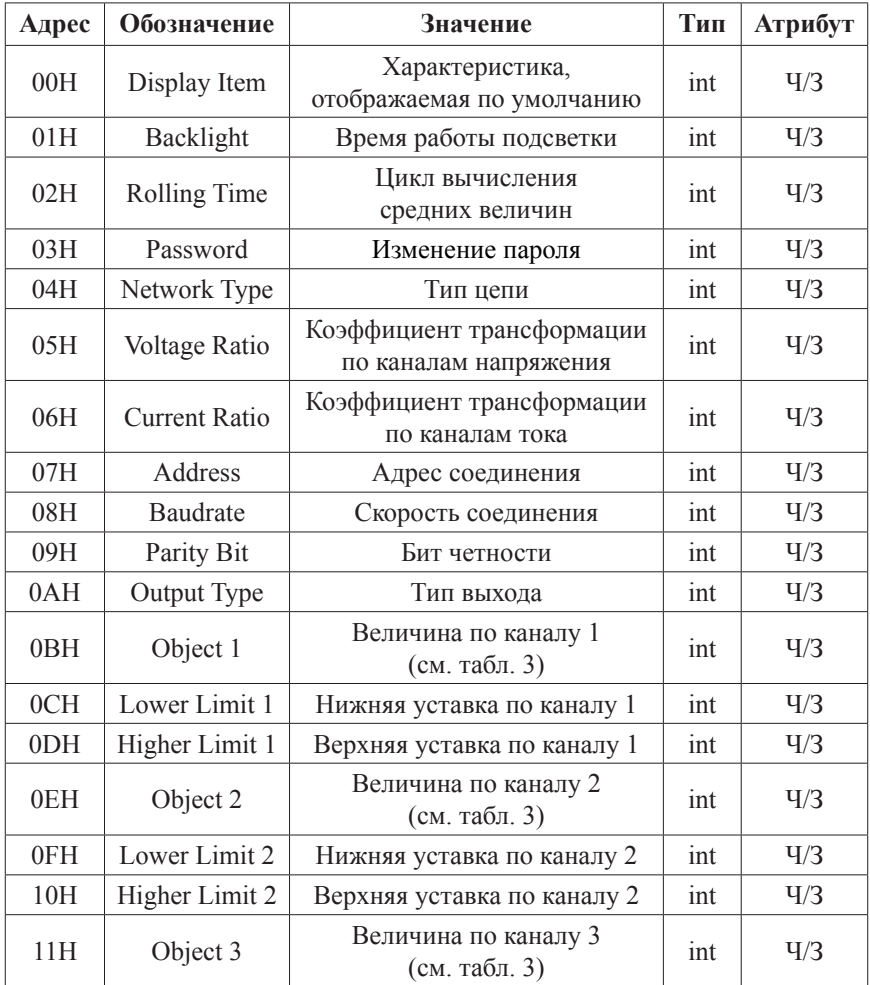

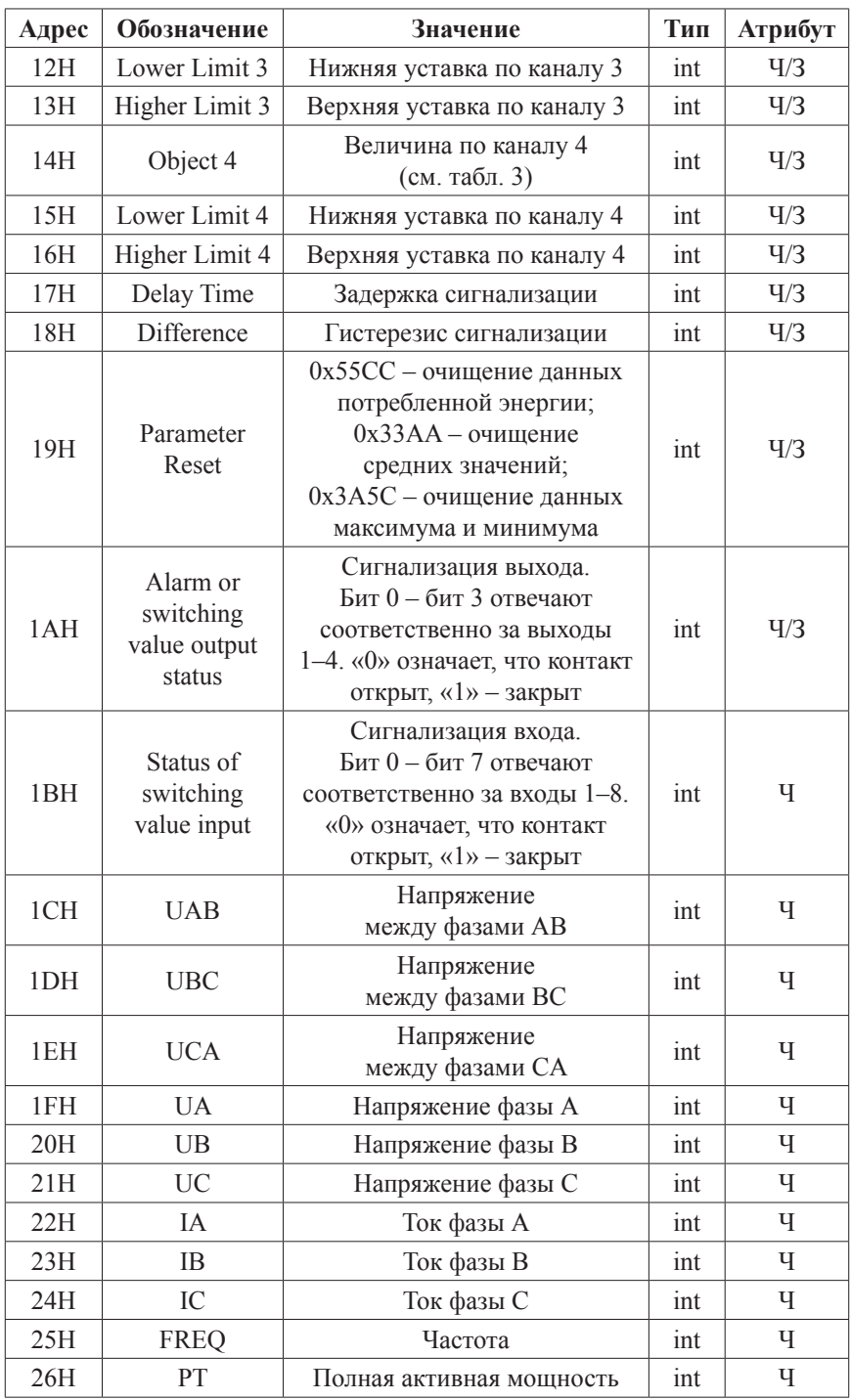

![](_page_17_Picture_4.jpeg)

![](_page_18_Picture_305.jpeg)

![](_page_19_Picture_298.jpeg)

![](_page_20_Picture_255.jpeg)

Примечания:

- 1. Формат посылки: 1 старт-бит, 8 бит данных, 2 стоп-бита.
- 2. Для проверки правильности полученной информации производится верификация контрольной суммы.
- 3. Тип данных «Integer» это 16-значное знаковое целое число с лиапазоном от  $-32768$  до 32767, отрицательные числа представляются в виде дополнения. «Word» - это 16-значное беззнаковое число с диапазоном от 0 до 65535.
- 4. «Ч» означает, что параметр имеет атрибут только чтения (используйте команду 03H). «Ч/З» означает, что параметр имеет атрибут чтения и записи (используйте команды 03H и 10H). Запрешено записывать в адреса, которые не имеют атрибута записи и не указаны в списке выше
- 5. Данные по величинам электрической сети представлены в виде 32-значного беззнакового целого числа. Старший и младший разряды занимают один адрес, старший байт идет первым, за ним младший. Чтобы получить значение, нужно умножить старший разряд на 65536 и прибавить младший разряд.
- 6. Соответствующие отношения между величинами представлены в таблице (Val  $t$  – считанное значение, Val s – реальное значение, РТ - коэффициент трансформации напряжения. СТ - коэффициент трансформации тока).

![](_page_22_Picture_5.jpeg)

![](_page_22_Picture_6.jpeg)

# *Универсальные трехфазные измерительные устройства Omix, UMG*

• Амперметр, вольтметр, частотомер, cos φ, ваттметр, измеритель энергии, RS-485

# **UMG 96RM**

# **Omix P99-M-3-0.5-RS485**

![](_page_23_Picture_4.jpeg)

*• с 4 аналог. выходами*

# **UMG 96S UMG 103**

![](_page_23_Picture_7.jpeg)

- Гармоники по 15 вкл.
- Регистратор до 160 000 значений
- 2 аналоговых выхода 4. 20мА
- 2 дискретных входа и выхода

![](_page_23_Picture_13.jpeg)

- Гармоники по 25 вкл.
	- Регистратор
	- RS-485
- Счетчик времени наработки
- На DIN-рейку

# *Анализаторы качества электроэнергии трехфазные Omix*

• Амперметр, вольтметр, частотомер, cos φ, ваттметр, измеритель энергии, RS-485

# **Omix P1414-MA-3R**

![](_page_23_Picture_23.jpeg)

144×144 мм 144×144 мм

- Встроенный web-сайт
- Flash-память 1 МБ

# **Omix P99-MA-3**

![](_page_23_Picture_28.jpeg)

96×96 мм